## **Ouverture du dossier-patient à partir d'un courrier**

Vous êtes en train de rédiger un courrier, vous êtes sur une ordonnance (pharmacie fermée), et vous avez besoin d'un renseignement à récupérer dans le dossier du patient : inutile de fermer votre page, il suffit d'installer dans la barre des outils deux boutons de commande.

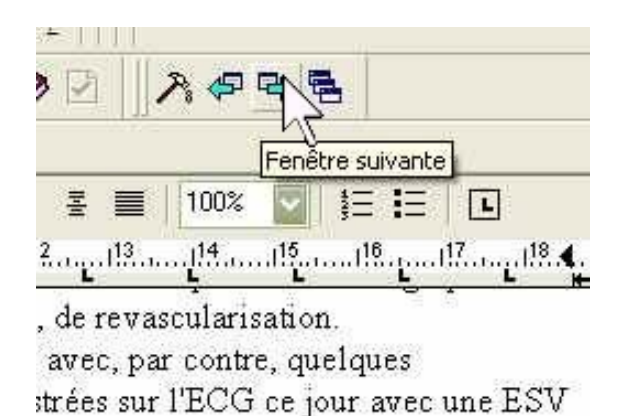

un clic sur « fenêtre suivante », et vous avez accès au dossier du patient

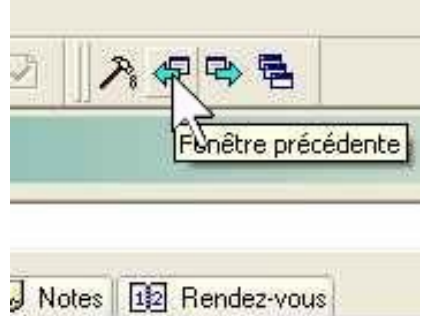

Un clic sur « fenêtre précédente », et vous revenez à votre courrier/ou ordonnance.

Comment les installer ? à partir du menu « outils » puis « personnaliser », onglet « commandes », catégorie « fenêtre ».

Se poser sur le bouton, faire un clic droit, et sans lâcher, emmener le bouton sur la barre des outils à l'endroit qu'il vous plait.

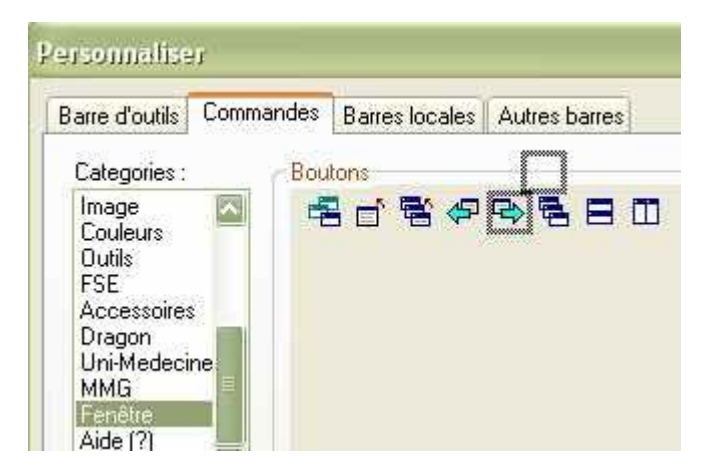

yal